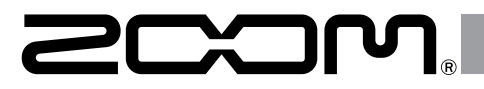

# Handy Audio Interface  $\bigcup -24$

### **Mode d'emploi**

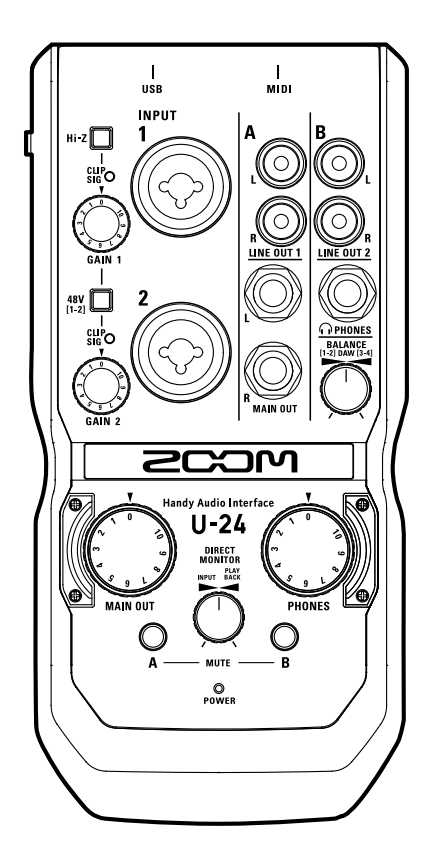

# Sommaire

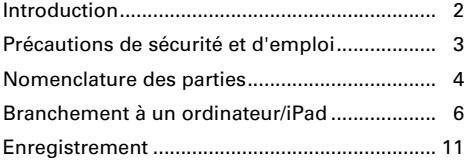

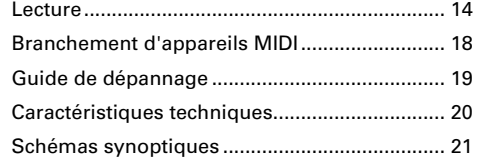

## Introduction

Merci d'avoir choisi l'Handy Audio Interface U-24 ZOOM. Pour obtenir les meilleurs résultats, et protéger votre investissement, veuillez lire attentivement ce mode d'emploi et le conserver pour vous y référer ultérieurement. N'utilisez ce produit que de la façon indiquée.

### Interface audio à 2 entrées/4 sorties

L'**IL-24** ZOOM est une interface audio de haute qualité qui prend en charge l'enregistrement et la lecture audio à des résolutions pouvant atteindre 24 bits/96 kHz.

Dotée d'un système de transfert asynchrone, l' $\bf{U}$ -24 n'est pas affectée par la gigue de l'ordinateur et reproduit l'audio avec une totale fidélité.

L'U-24 peut être utilisée avec des ordinateurs fonctionnant sous Windows et Mac OS X, ainsi qu'avec un iPad.

### Préamplis micro à hautes performances

L'U-24 est équipée de préamplis micro à hautes performances dérivés des modèles de nos enregistreurs portables Handy Recorder de la série H.

Une alimentation fantôme +48 V peut être fournie à chaque entrée. La prise INPUT 1 accepte également une entrée à haute impédance (Hi-Z).

### Une conception adaptée aux DJ

L'**U-24** possède 2 sorties RCA qui facilitent le branchement à des mixeurs ou autres appareils pour DJ. La balance entre les signaux 1-2 et 3-4 de lecture de l'ordinateur peut être changée pour les sorties LINE OUT 2 et PHONES.

Par exemple, vous pouvez faire la balance pour la sortie casque (PHONES) entre le signal de clic et le signal de la sortie principale (MAIN OUT) durant un spectacle live. Ou bien faites la balance entre le signal de repérage (Cue) et celui de la sortie principale (MAIN OUT) durant une prestation de DJ.

De plus, la prise PHONES fournit au casque un volume suffisant pour l'emploi dans des clubs et autres petites salles.

# Précautions de sécurité et d'emploi

### **Précautions de sécurité**

Dans ce mode d'emploi, des symboles servent à mettre en évidence des avertissements et précautions que vous devez lire pour éviter les accidents. La signification de ces symboles est la suivante :

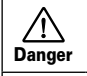

Attention

Risque de blessures sérieuses voire mortelles.

Risque de blessures corporelles ou de dommages pour l'équipement.

Autres symboles utilisés

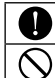

Une action obligatoire

Une action interdite

Warning

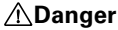

#### **Modifications**

N'ouvrez pas le boîtier et ne modifiez pas le produit.

#### **Fonctionnement avec adaptateur secteur**

- N'utilisez jamais un adaptateur secteur autre qu'un AD-17 ZOOM.
- Saisissez toujours le boîtier de l'adaptateur lui-même lorsque vous le débranchez d'une prise.

#### **Fonctionnement sur alimentation CC externe**

- Utilisez un adaptateur secteur CC 5 V externe.
- Lisez attentivement les avertissements sur l'adaptateur secteur CC externe avant l'utilisation.

#### **Fonctionnement sur piles/batteries**

- Utilisez 2 piles AA 1,5 volts alcalines ou batteries nickel-hydrure de métal.
- Lisez attentivement les étiquettes d'avertissement des piles.
- Quand vous utilisez l'unité, le compartiment des piles doit toujours être fermé.

#### Warning **Attention**

### **Manipulation du produit**

- Ne laissez pas tomber l'unité, ne la heurtez pas et ne lui appliquez pas une force excessive.
- Veillez à ne pas y laisser entrer d'objets étrangers ni de liquide.

### **Manipulation des piles**

- Installez les piles en respectant l'orientation +/- correcte.
- Utilisez le type de pile spécifié.
- Ne mélangez pas piles neuves et anciennes ni des piles de marques ou types différents.
- En cas de non utilisation prolongée, retirez les piles.
- Si les piles ont coulé, essuyez soigneusement le compartiment des piles et ses contacts pour retirer tout résidu.

#### **Environnement de fonctionnement**

- Ne pas utiliser en cas de températures extrêmes, hautes ou basses.
- Ne pas utiliser près de chauffages, de poêles et autres sources de chaleur. Ne pas utiliser en cas de très forte humidité ou de risque d'éclaboussures.
- Ne pas utiliser dans des lieux soumis à de fréquentes vibrations.
- Ne pas utiliser dans des lieux où il y a beaucoup de poussière ou de sable.

#### **Câbles de connexion et prises d'entrée/sortie**

- Éteignez toujours tous les appareils avant de connecter des câbles.
- Débranchez toujours tous les câbles de connexion et l'adaptateur secteur avant de déplacer l'unité.

#### **Volume**

N'utilisez pas le produit à fort volume durant longtemps.

### **Précautions d'emploi**

#### **Interférences avec d'autres appareils électriques**

Pour des raisons de sécurité, l'U-24 est conçue afin de minimiser l'émission d'ondes électromagnétiques et de supprimer les interférences d'ondes électromagnétiques externes. Toutefois, des interférences peuvent néanmoins se produire si l'U-24 est placée près d'équipements très sensibles aux interférences ou émettant de puissantes ondes électromagnétiques. Si cela se produit, éloignez l'11-24 de l'autre appareil.

Avec tout type d'appareil électronique à commande numérique, y compris l'U-24, les interférences électromagnétiques peuvent entraîner un mauvais fonctionnement, altérer voire détruire les données, et causer d'autres problèmes inattendus. Prenez toujours toutes vos précautions.

### **Nettoyage**

Utilisez un chiffon sec et doux pour nettoyer l'extérieur de l'unité si elle est sale. Si nécessaire, utilisez un chiffon humidifié bien essoré pour la nettoyer. N'utilisez jamais de nettoyants abrasifs, de cires ou de solvants, tels qu'alcool, benzène et diluant pour peinture.

#### **Considérations de température**

L'U-24 peut chauffer après de longues périodes d'utilisation continue. C'est normal, tant que la température atteinte n'empêche pas de la toucher.

#### **Panne et mauvais fonctionnement**

Si l'U-24 fonctionne mal ou anormalement, débranchez-la immédiatement. Contactez le magasin dans lequel vous avez acheté l'unité ou le SAV ZOOM avec les informations suivantes : modèle, numéro de série et symptômes spécifiques de la panne ou du mauvais fonctionnement, ainsi que vos nom, adresse et numéro de téléphone.

### **Copyrights**

- Windows® est une marque déposée de Microsoft® Corporation.
- Mac®, iPad® et Lightning™ sont des marques commerciales ou déposées d'Apple Inc.
- · MIDI est une marque déposée de l'AMEI (Association of Musical Electronics Industry).
- Les autres noms de produit, marques déposées et noms de société mentionnés dans ce document sont la propriété de leurs détenteurs respectifs.
- Note : toutes les marques commerciales et déposées citées dans ce document n'ont qu'un but indicatif et ne sont pas destinées à enfreindre les droits d'auteur de leurs détenteurs respectifs.

L'enregistrement dans tout autre but qu'un usage personnel de sources soumises à droits d'auteur dont des CD, disques, bandes, prestations live, œuvres vidéo et diffusions sans la permission du détenteur des droits est interdit par la loi.

ZOOM Corporation n'assumera aucune responsabilité quant aux infractions à la loi sur les droits d'auteur.

Pour les pays de l'UE

 $\epsilon$ Déclaration de conformité

# Nomenclature des parties

### **Dessus**

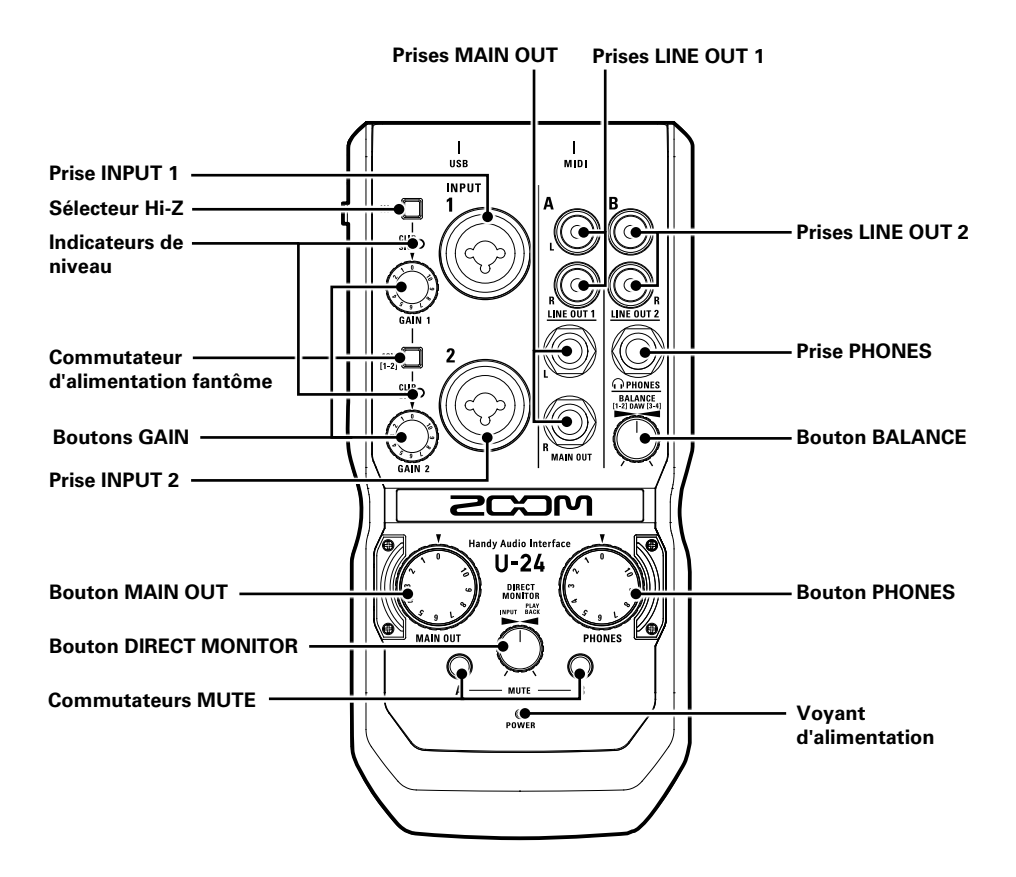

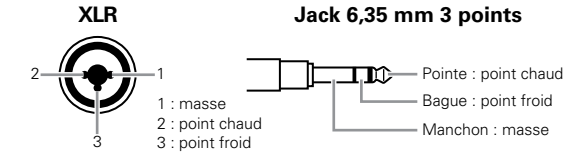

# Nomenclature des parties (suite)

### **Côté gauche**

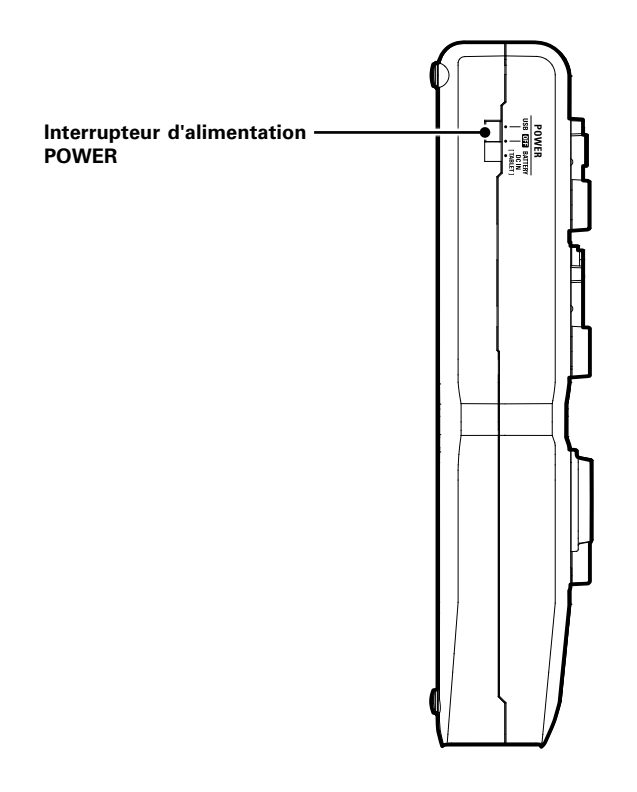

### **Arrière**

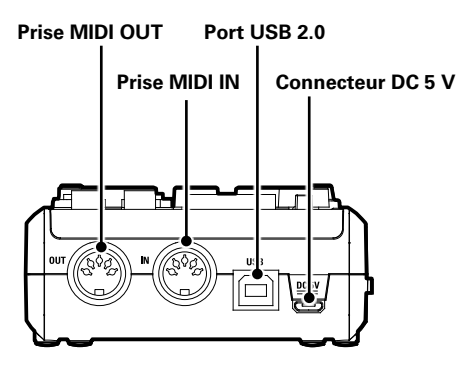

# Installation du pilote

Ne branchez pas l'U-24 tant que l'installation n'est pas terminée.

### **Windows**

Depuis http://www.zoom.co.jp/downloads/, téléchargez sur votre ordinateur le pilote U-24 ZOOM (U-24 Driver).

**NOTE** 

- Vous pouvez télécharger le dernier pilote U-24 ZOOM depuis le site web ci-dessus.
- · Téléchargez le pilote adapté au système d'exploitation que vous utilisez.
- 2. Lancez le programme d'installation et installez le pilote.

Suivez les instructions qui s'affichent à l'écran pour installer le pilote U-24 ZOOM.

### **NOTE** • Voir le Guide d'installation inclus avec le pilote pour les détails de la procédure d'installation.

### **Mac**

Aucune installation de pilote n'est nécessaire si vous utilisez un Mac.

# Choix d'une source d'alimentation

### **Alimentation par le bus USB**

Utilisez un câble USB pour brancher l'U-24 à l'ordinateur.

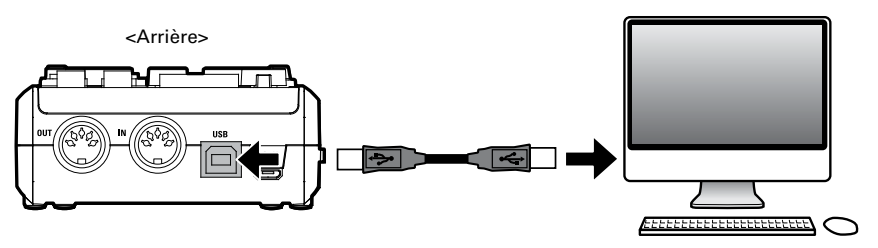

### **Alimentation par piles**

1. Ouvrez le compartiment des piles qui se trouve sur le dessous de l'U-24.

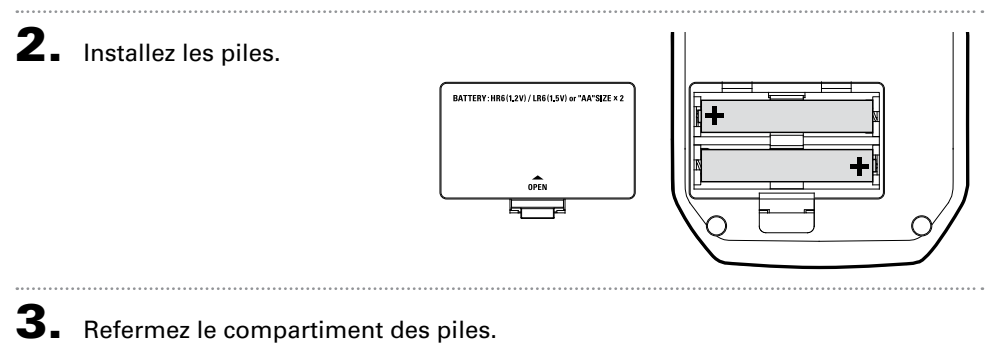

### **NOTE**

- N'utilisez que des piles alcalines ou des batteries rechargeables NiMH.
- Le voyant d'alimentation clignote quand le niveau de charge des piles est faible. Coupez immédiatement l'alimentation et installez des piles neuves.

### **Alimentation par un adaptateur secteur externe**

Branchez soit l'adaptateur AD-17 optionnel, soit un adaptateur secteur USB du commerce, soit une batterie USB mobile au connecteur DC 5V.

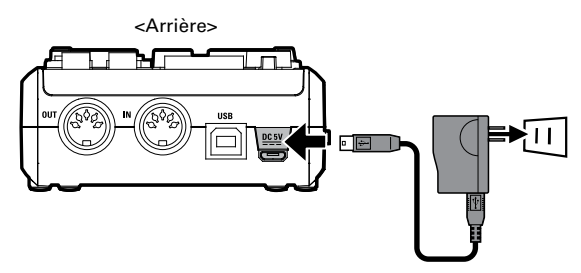

# Branchement à un ordinateur

- Réduisez au minimum le volume de tout dispositif de sortie actuellement branché à l'U-24.
- 2. Utilisez un câble USB pour brancher l'U-24 à l'ordinateur.

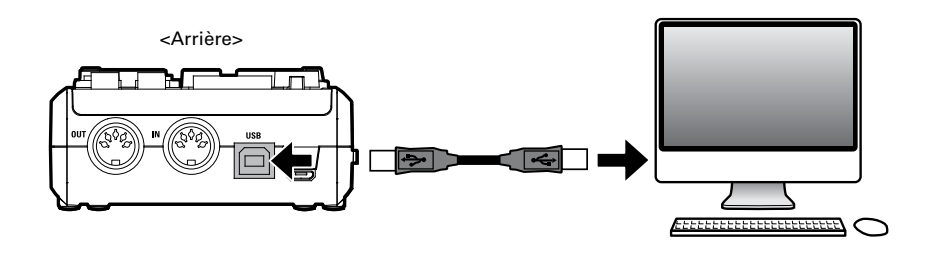

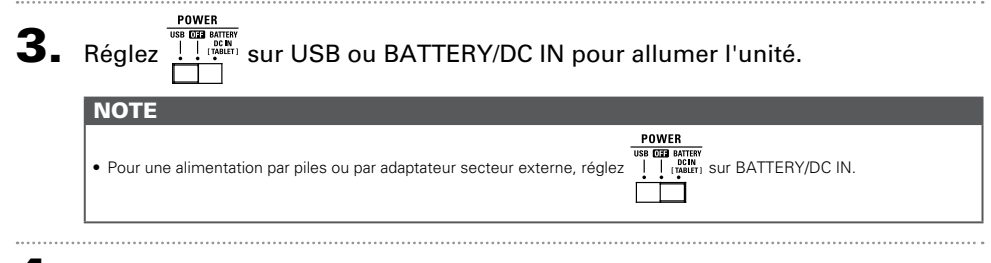

 $\spadesuit$ . Vérifiez que le voyant d'alimentation est allumé.

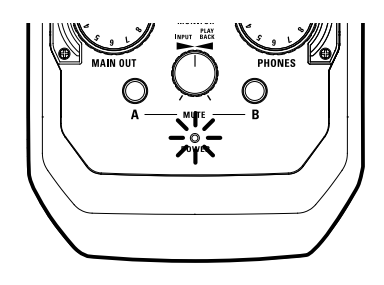

# Branchement à un iPad

Vous pouvez brancher l' $U$ -24 à un iPad à condition d'utiliser soit l'adaptateur secteur AD-17 optionnel, soit un adaptateur secteur externe, soit des piles AA.

- Réduisez au minimum le volume de tout dispositif de sortie actuellement branché à  $l'$  $l$  $l$  $l$  $l$  $l$  $l$
- **2.** Installez des piles ou branchez un adaptateur secteur externe ( $\rightarrow$  P. 7).
- $3.$  Branchez l'U-24 à l'iPad au moyen d'un kit de connexion d'appareil photo pour iPad Apple ou d'un adaptateur Lightning vers appareil photo USB.

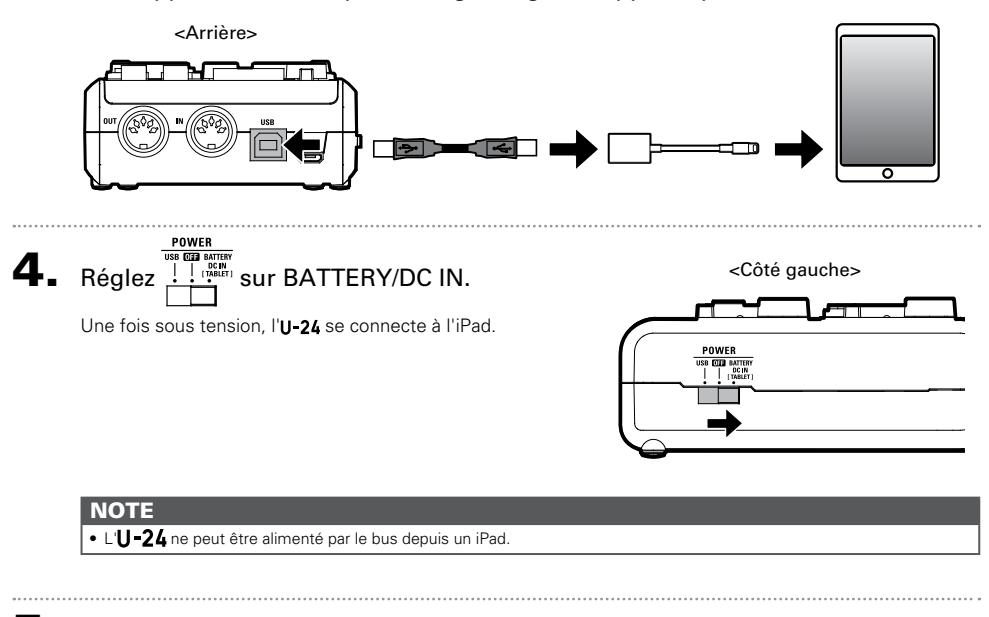

 $\mathbf 5$ . Vérifiez que le voyant d'alimentation est allumé.

# Mise hors tension

- 1. Réduisez au minimum le volume de tout dispositif de sortie actuellement branché à  $I'U$ -24.
- 2. Éteignez les amplis, les moniteurs amplifiés et tous les dispositifs de sortie actuellement branchés à l'U-24.

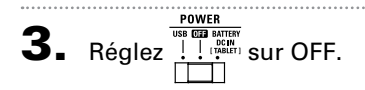

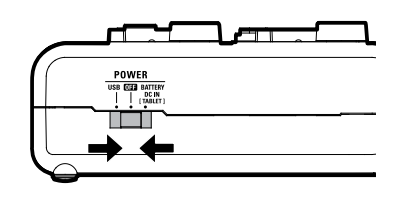

# Branchement d'instruments

Les instruments peuvent être branchés aux prises d'entrée INPUT 1/2 au moven de câbles d'instrument à jack 6,35 mm 3 points (TRS) ou mono.

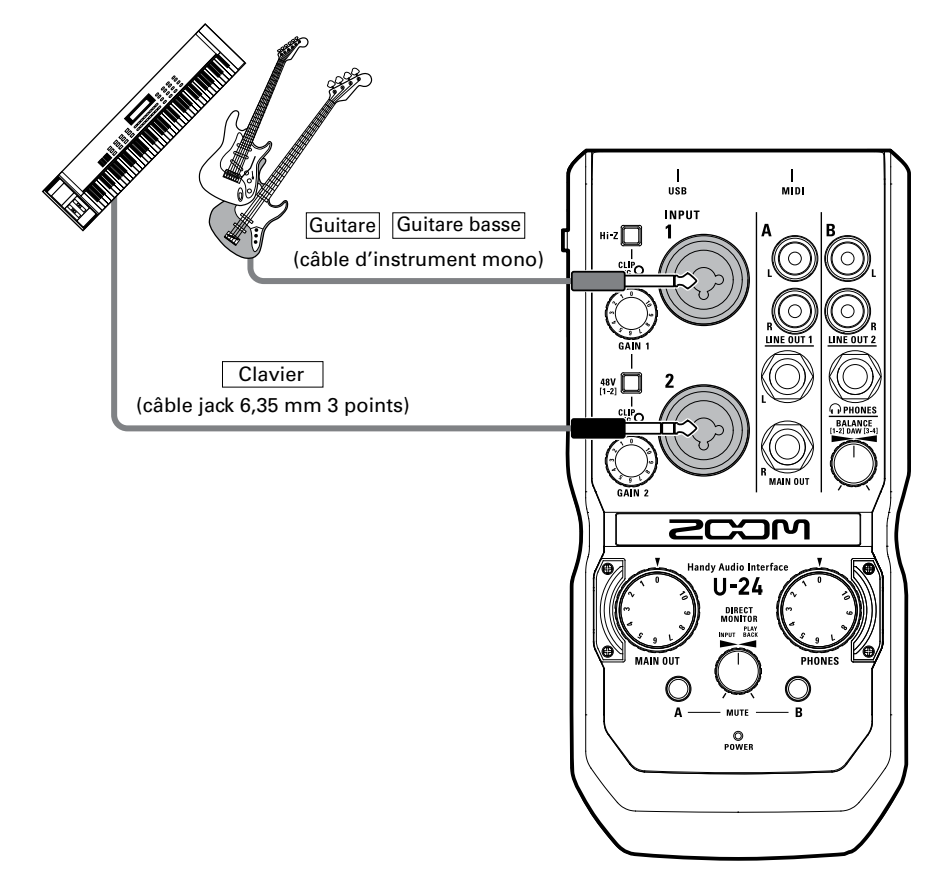

### Emploi de la fonction Hi-Z (haute impédance)

- La fonction Hi-Z ne peut être utilisée qu'avec l'entrée INPUT 1.
- Pour brancher une guitare ou une basse à micros passifs, utilisez  $I'$ entrée INPUT 1 et enclenchez  $H:Z$  ( $\Box$ ).
- Pour brancher un clavier ou un autre instrument, utilisez l'entrée INPUT 1 et désenclenchez  $\mathbb{H}^2$  ( $\Box$ ), ou utilisez l'entrée INPUT 2.

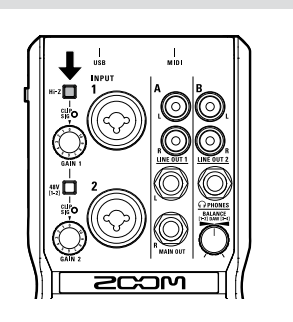

# Branchement de micros

Les micros peuvent être branchés aux entrées INPUT 1/2 au moyen de câbles XLR.

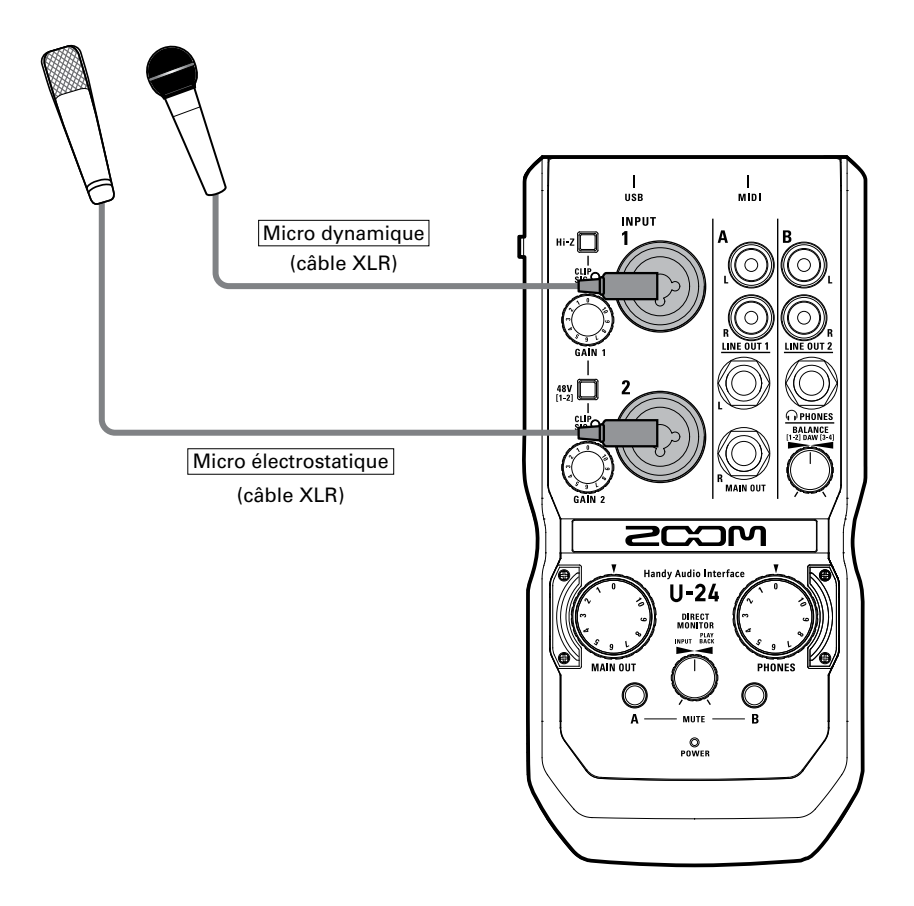

### Emploi de l'alimentation fantôme

- Si vous utilisez un micro électrostatique, enclenchez  $\lim_{t\to\infty}$  ( $\lim_{t\to\infty}$ ).
- t Lorsqu'elle est activée, l'alimentation fantôme est fournie aux deux entrées (INPUT 1 et INPUT 2).

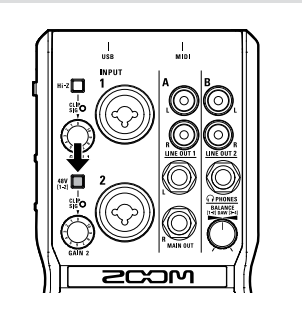

# Réglage du gain d'entrée

Vous pouvez régler le gain de chaque entrée.

1. Vérifiez le statut du signal entrant.

Voyant allumé en vert : signal présent en entrée. Voyant allumé en rouge : écrêtage (saturation) du signal entrant.

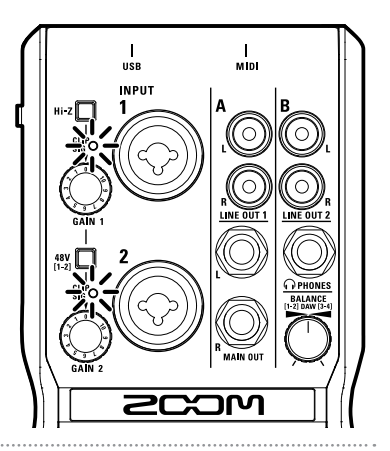

# 2. Réglez le gain d'entrée.

Tournez  $\bigcirc$  / $\bigcirc$ .

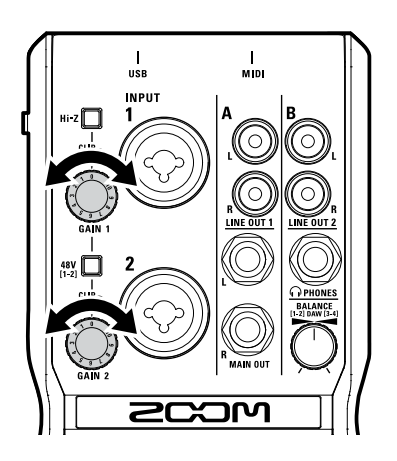

### **CONSEIL**

· Pour éviter des distorsions du son, réglez le gain d'entrée afin que l'indicateur de niveau ne s'allume pas en rouge.

# Branchement d'un casque et d'enceintes

Branchez un casque à la prise PHONES, des enceintes amplifiées aux prises MAIN OUT. et réglez les niveaux de volume en conséquence.

1. Branchez le casque ou les enceintes.

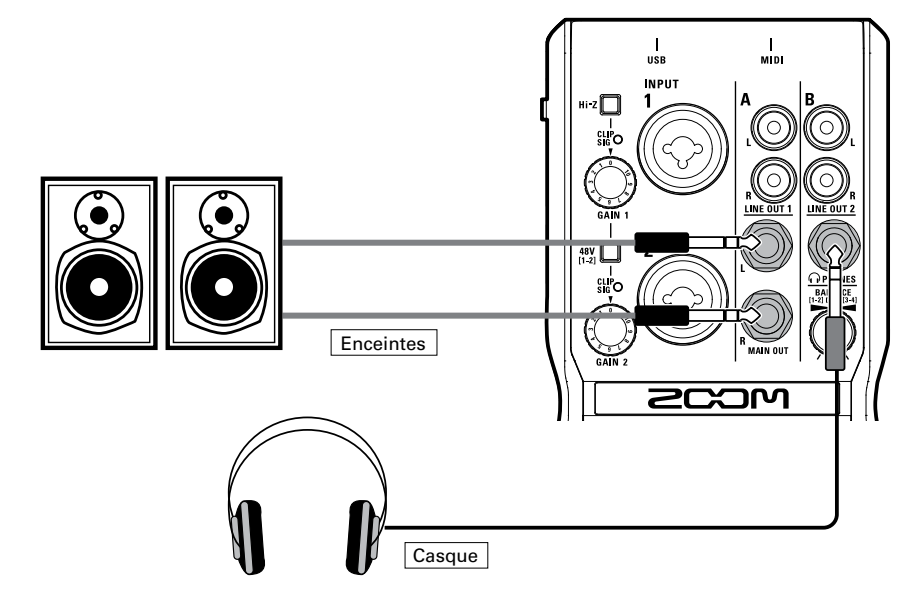

2. Réglez le volume du casque/des enceintes.

Volume du casque : tournez

Volume des enceintes : tournez  $\mathbf f$ 

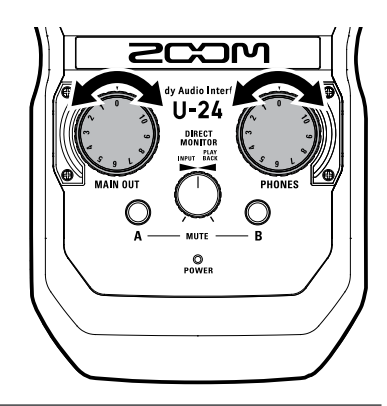

### **NOTE**

- · Les prises LINE OUT 1 produisent le même signal que les prises MAIN OUT.
- Les prises LINE OUT 2 produisent le même signal que la prise PHONES.
- Les niveaux de volume des sorties LINE OUT 1 et 2 ne peuvent pas être changés.
- Les prises MAIN OUT/LINE OUT 1 produisent les signaux 1-2 de lecture de l'ordinateur.
- · Les prises PHONES/LINE OUT 2 produisent le signal après réglage de balance des signaux 1-2 et 3-4 de lecture de l'ordinateur  $(\rightarrow$  P. 17).

# Coupure du son des sorties

Le son des sorties des canaux A (MAIN OUT/LINE OUT 1) et B (PHONES/LINE OUT 2) peut être coupé/rétabli.

1. Pressez le commutateur (  $\big)$  du canal que vous souhaitez réduire au silence.

> Allumé : coupé Éteint : pas coupé

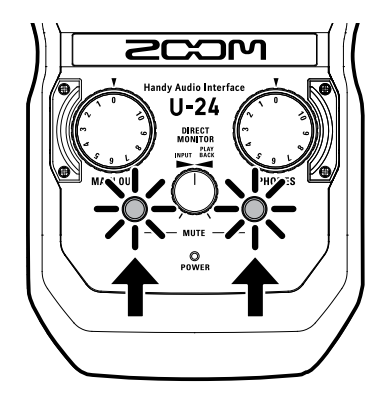

# Emploi de l'écoute directe (Direct Monitor)

L'écoute de contrôle directe vous permet d'entendre les signaux entrants avant qu'ils n'arrivent à l'ordinateur. Cela vous permet d'entendre le son entrant dans l'U-24 sans latence.

**1.** Tournez  $\overline{O}$  pour régler la balance entre l'entrée audio (INPUT) dans l'U-24 et les signaux de lecture de l'ordinateur (PLAYBACK).

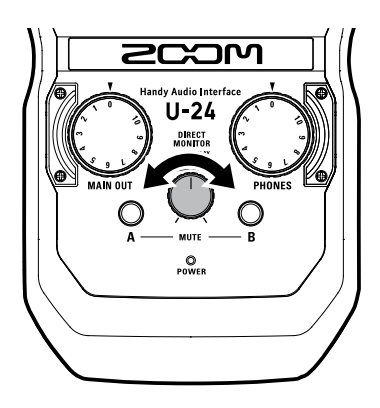

# Réglage de balance des signaux de lecture de l'ordinateur

La balance entre les signaux 1-2 et 3-4 de lecture de l'ordinateur peut être changée pour les sorties LINE OUT 2 et PHONES

Par exemple, yous pouvez faire la balance de la sortie PHONES entre une piste de clic et les signaux des sorties générales MAIN OUT durant un spectacle live. Ou bien faites la balance entre le signal de repérage (Cue) et celui des sorties générales (MAIN OUT) durant une prestation de DJ.

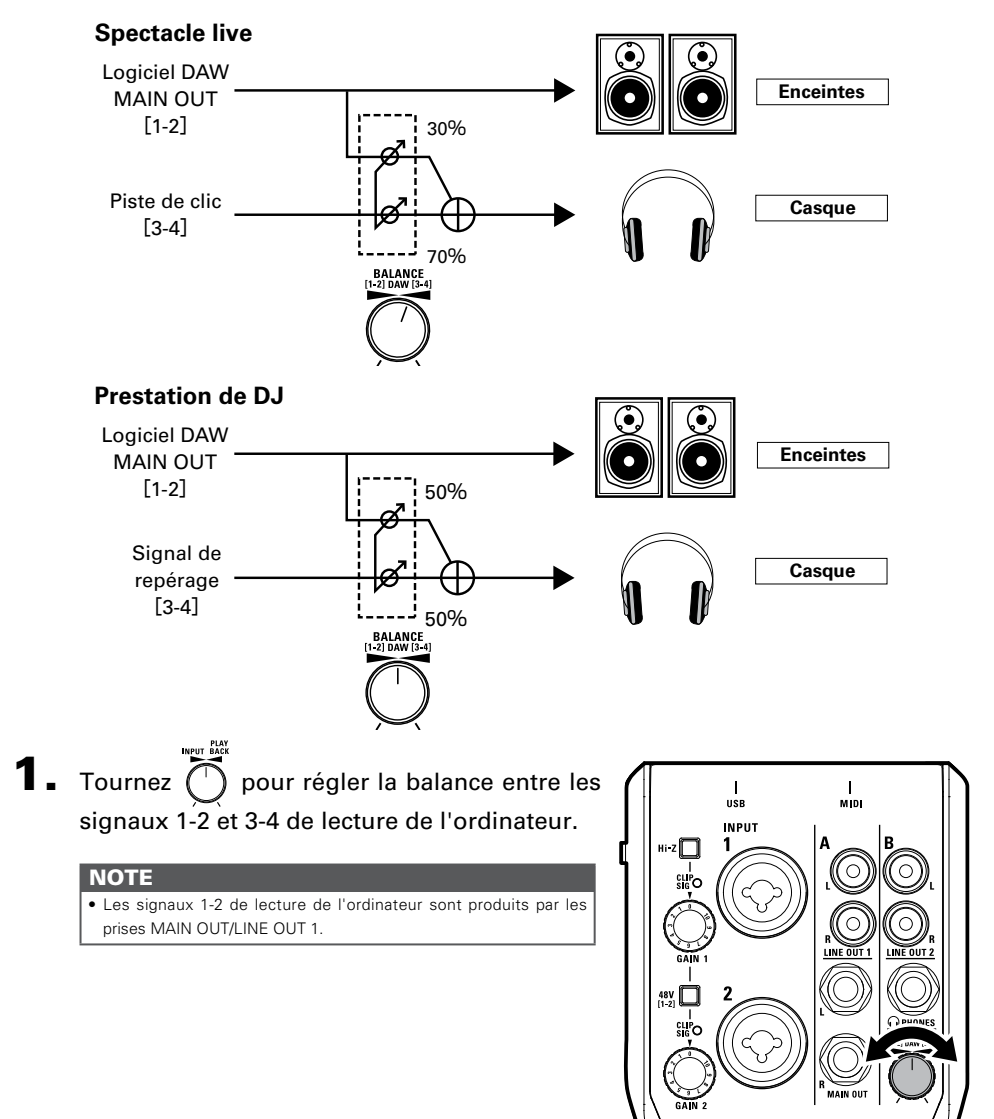

# Branchement d'appareils MIDI

Utilisez des câbles MIDI pour brancher des appareils MIDI aux prises MIDI IN et MIDI OUT.

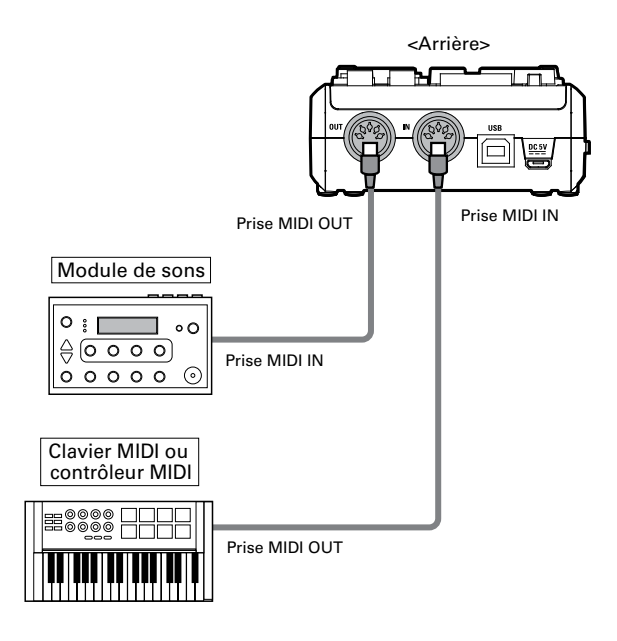

### **NOTE**

• Lorsque vous raccordez l'U-24 à un logiciel DAW au moyen d'un port MIDI, suivez les instructions ci-dessous pour assurer une bonne connexion et un fonctionnement correct.

<Windows>

Utilisez le pilote ZOOM U-24 Driver. N'utilisez pas MIDI IN/OUT 2 (ZOOM U-24 Driver).

<Mac>

Utilisez ZOOM U-24 MIDI I/O Port. N'utilisez pas ZOOM U-24 Reserved Port.

# Guide de dépannage

### **Impossible de sélectionner ou d'utiliser l'interface**

- $\bullet$  Vérifiez que l' $\mathsf{II}\text{-} \mathsf{24}$  est correctement connectée à l'ordinateur.
- Quittez tous les logiciels utilisant l'U-24 et débranchez et rebranchez le câble USB connecté à  $|U - 24|$
- Réinstallez le pilote.
- Branchez directement l'U-24 à un port USB de l'ordinateur. Ne la branchez pas à un concentrateur (hub) USB.

### **Le son lu ne s'entend pas ou est très faible**

- $\bullet$  Contrôlez les connexions des enceintes et les réglages de volume sur celles-ci.
- Réglez les commandes de volume OUTPUT et PHONES
- tVérifiez que le paramètre Son de l'ordinateur que vous utilisez est réalé sur « ZOOM U-24 ».
- Réglez le bouton DIRECT MONITOR.
- Si vous n'entendez aucun son ou si le volume est faible par les sorties PHONES/LINE OUT 2, réglez le bouton BALANCE.

### **L'enregistrement audio est trop fort, trop faible ou silencieux**

- Réglez le gain d'entrée de l'U-24.
- En cas d'utilisation d'un micro électrostatique, activez l'alimentation fantôme.
- Vérifiez que le paramètre Son de l'ordinateur que vous utilisez est réglé sur « ZOOM U-24 ».

### **Le son de l'appareil connecté à la prise d'entrée souffre de distorsion**

• Vérifiez que les indicateurs de niveau ne s'allument pas en rouge. S'ils s'allument, baissez les niveaux d'entrée.

### **Le son saute pendant la lecture ou l'enregistrement**

- · Si vous pouvez régler la taille de mémoire tampon audio du logiciel que vous utilisez, augmentez-la.
- $\bullet$  Désactivez la fonction de mise en veille automatique et tout autre paramètre d'économie d'énergie de l'ordinateur.
- Branchez directement l'U-24 à un port USB de l'ordinateur. Ne la branchez pas à un concentrateur (hub) USB.

### **Impossible d'écouter ou d'enregistrer**

- Vérifiez que le paramètre Son de l'ordinateur que vous utilisez est réglé sur « ZOOM U-24 ».
- · Vérifiez que l'U-24 est choisie pour l'entrée et la sortie dans le logiciel que vous utilisez.
- Vérifiez que l'U-24 est correctement connectée à l'ordinateur.
- Quittez tous les logiciels utilisant l'U-24, puis débranchez et rebranchez le câble USB de  $|U - 2L|$

### **Utilisation impossible avec un iPad**

- tVérifiez que des piles ont été insérées ou que l'adaptateur secteur externe est bien branché  $(\rightarrow$  P. 7).
- Réglez l'interrupteur d'alimentation POWER sur BATTERY/DC IN pour mettre sous tension.

# Caractéristiques techniques

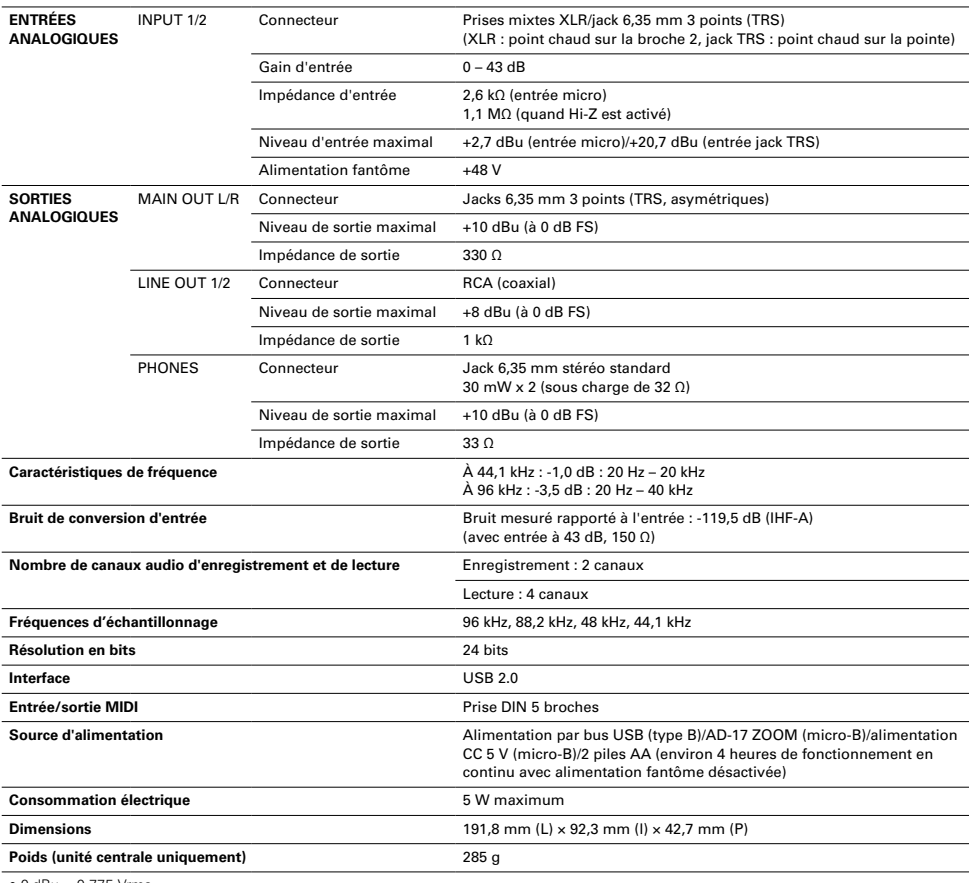

 $\bullet$  0 dBu = 0,775 Vrms

Note : la durée de fonctionnement en continu avec des piles n'est qu'une estimation. Ce résultat provient de méthodes de test internes. La durée réelle variera grandement en fonction des conditions d'utilisation.

# Schémas synoptiques

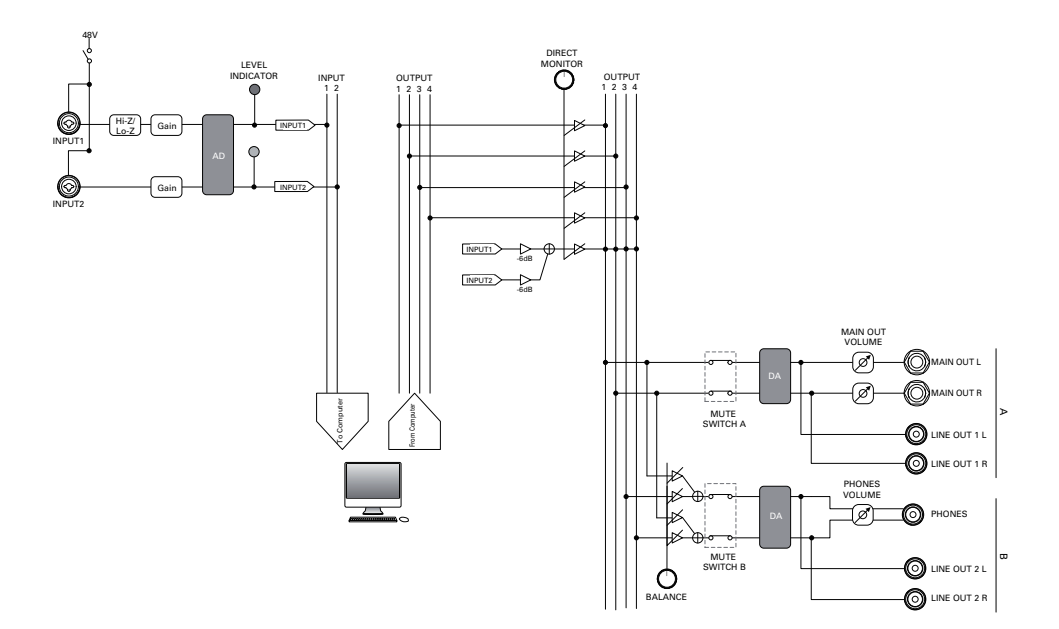

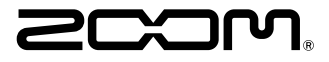

**ZOOM CORPORATION** 4-4-3 Kandasurugadai, Chiyoda-ku, Tokyo 101-0062, Japon http://www.zoom.co.jp